# **RECRUITMENT OF EXAMINER PATENTS & DESIGNS**

for Office of the Controller General of Patents, Designs and Trade Marks Under Department of Industrial Policy & Promotion, Ministry of Commerce & Industry, Government of India

# **INSTRUCTIONS FOR FILLING ONLINE APPLICATION FORM**

*The Candidates applying for the examination should ensure that they fulfill all eligibility conditions for admission to examination. Their admission to all the stages of the examination will be purely provisional, subject to satisfying all the prescribed eligibility conditions.*

To fill up the registration part of the online application form, please follow the following instructions

- i. To apply, Candidate should visit the website: **[www.recruitmentnpc.in](http://www.recruitmentnpc.in/)**
- ii. After arriving at the Homepage, follow the link to: **APPLY ONLINE,** where the **Registration page** will open up for filling in the basic particulars in the appropriate format, as provided.
- iii. Candidate must fill in all the required fields. Fields marked with Red Asterisk (\*) are mandatory fields and have to be essentially filled in by the Candidate.
- iv. Candidates are required to create a Login ID for **Online Registration**.

# **How to create a Login ID for online registration**

- 1. Enter the required Information / Select from Drop-Down menu as given for all the fields in the form.
- 2. After filling and ensuring all the information has been completely and appropriately filled-in, Click the button **"Submit"**.
- 3. After the successful registration, a Registration ID & Password will be generated and information will be sent to your registered E-mail ID and valid Mobile Number.
- 4. You are advised to note down your Registration ID and Password, for all future references and correspondences, in this regard.
- 5. All Fields marked with a Red Asterisk (**\***) are mandatory and required to be necessarily filled, throughout the application form.

# **REGISTRATION**

**Discipline Applied For:** Please select the Discipline that you wish to Apply for the post of Examiner – Patents and Designs, from the given Drop-Downs. For example, the snapshots are provided as under:

\*Discipline Applied For:

**CHEMISTRY** 

**Qualification:** Choose the appropriate qualification that you possess from the given Drop-Downs.

\*Oualification:

MASTERS DEGREE IN CHEMISTRY

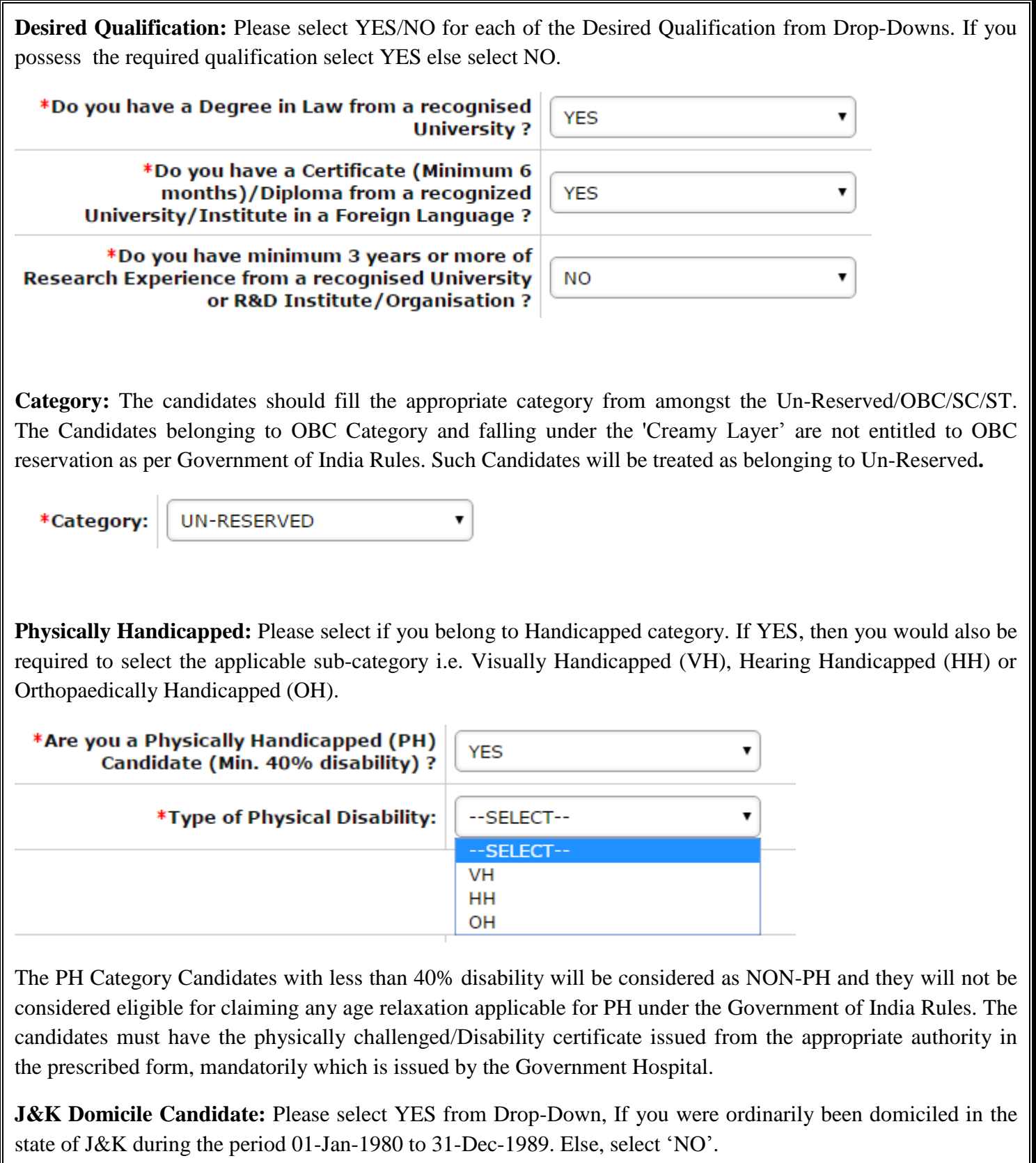

\*Are you a Candidate who has ordinarily been<br>domiciled in J&K during the period 01-Jan-1980 to 31-Dec-1989?

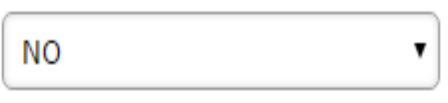

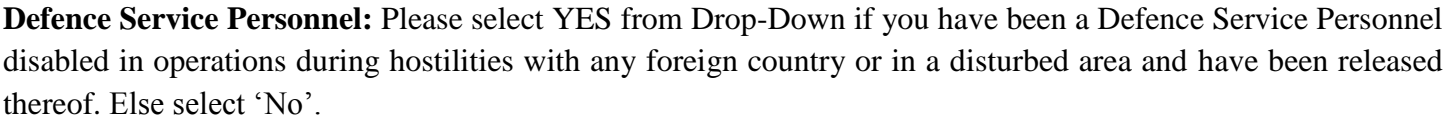

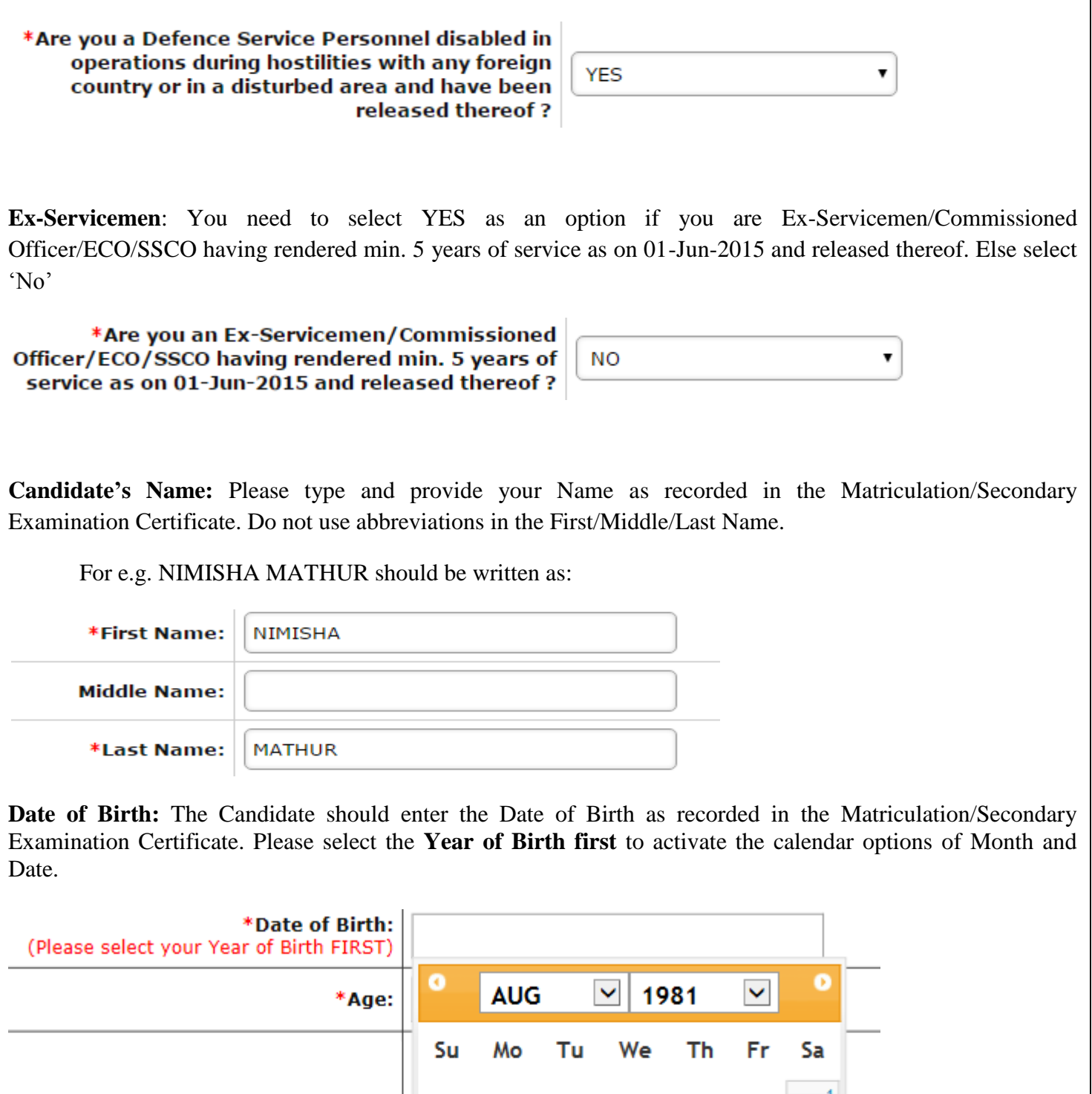

**The Desirable Age as on 01-Aug-2015 will automatically get calculated.**

 $\mathbf 2$ 

9

 $16$ 

 ${\bf 23}$ 30  $\,$  3  $\,$ 

 $10$ 

 $17$ 

 $24$ 

 $31$ 

 $\,$  4  $\,$ 

 $11$ 

18

 $25\,$ 

 $\bar{\bf 5}$ 

 $12$ 

19

26

 $\bf 6$ 

 $13$ 

20

 $\mathbf{27}$ 

 $\boldsymbol{\tau}$ 

 $14$ 

 $21$ 

28

8

 $15\,$ 

 ${\bf 22}$ 

29

**Govt. Service: In case the** candidate is currently employed in a Govt. Organisation, please select YES. Else select 'NO'.

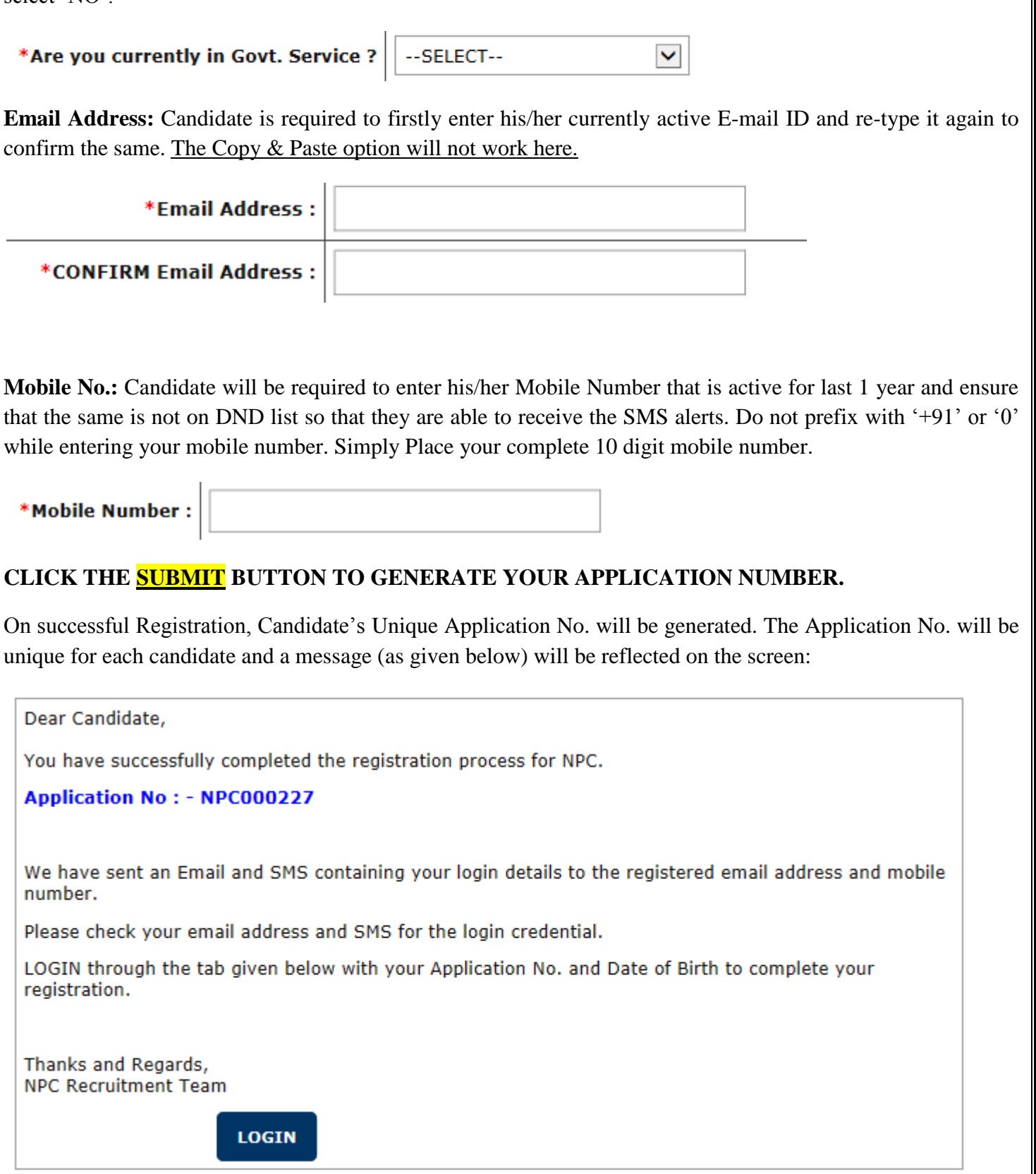

Candidate will be required to login for detailed filling of the Application with the allotted Unique Application No. and Date of Birth (D.O.B) as entered in the Registration form to complete the detailed application form.

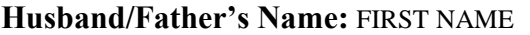

**MIDDLE NAME** LAST NAME

**Gender:** The Candidate should **s**elect the applicable Gender from the drop down box menu as shown below.

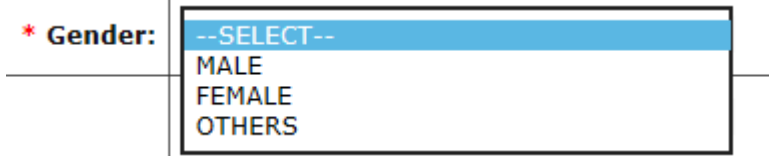

**Nationality**:

Indian ╺│

The candidates will be considered as Indian by default as per the requirement of the Application. Candidate should note that only Indian citizens are eligible to apply. The others before applying should have the required certificate issued by the Government of India.

# **Marital Status:**

The candidate should choose from Unmarried /Married /Others from the above drop down menu.

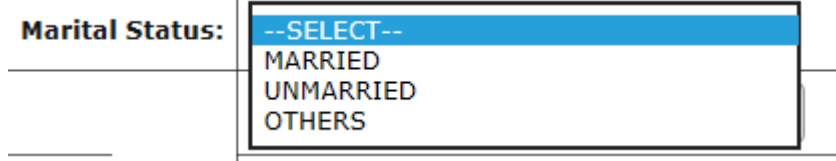

**Address:** Candidates should fill the correct address for communication and permanent address with correct PIN Codes. Candidate can select the check box if Address for Communication is same as Permanent Address.

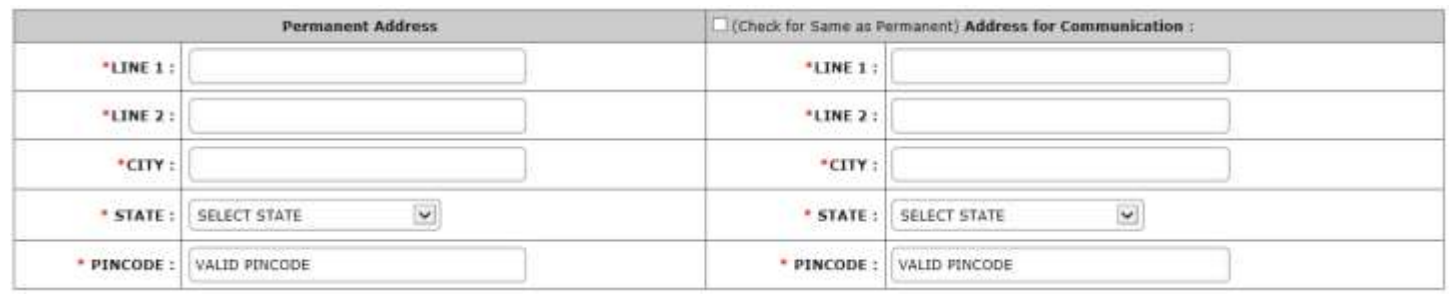

# **QUALIFICATION**

The candidates should furnish and fill the appropriate information correctly, such as:

Examination Passed, Subjects, Board/College/Institute/University, Year of Acquiring Qualification, CGPA/OGPA Score, CGPA Maximum and % of marks obtained.

**NOTE:** Please fill CGPA/OGPA Scores achieved and out of CGPA/OGPA Maximum as per the Rules of Concerned Board/University/Institution and convert these CGPA scores into exact Percentage according to the rules and regulations of issuing Boards/Institutes/Universities, since the aggregate %age is mandatory. Non Compliance/Incomplete/unfilled percentages by the candidate while filling the online application form will lead to disqualification of the candidate's application for the examination.

#### **ESSENTIAL QUALIFICATION**

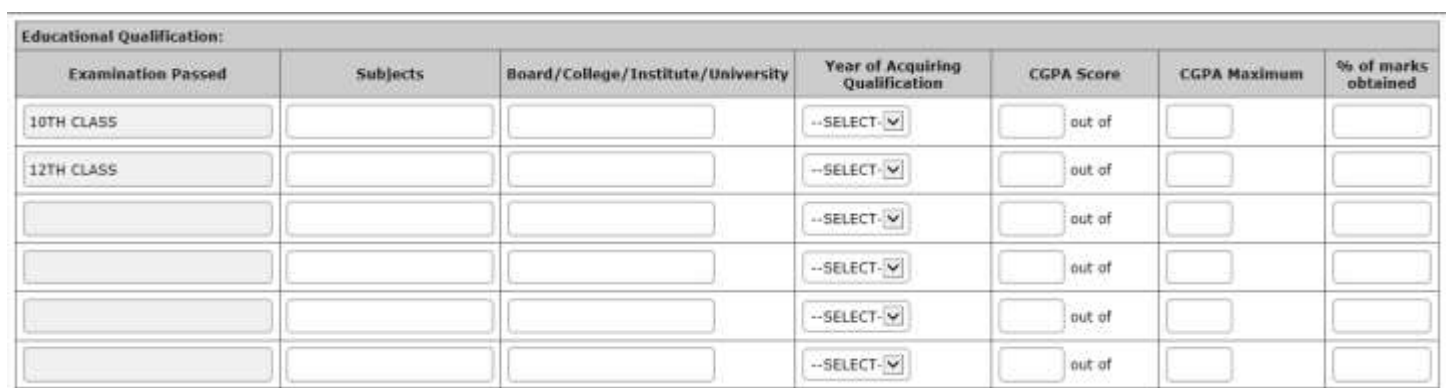

#### **DESIRABLE QUALIFICATION**

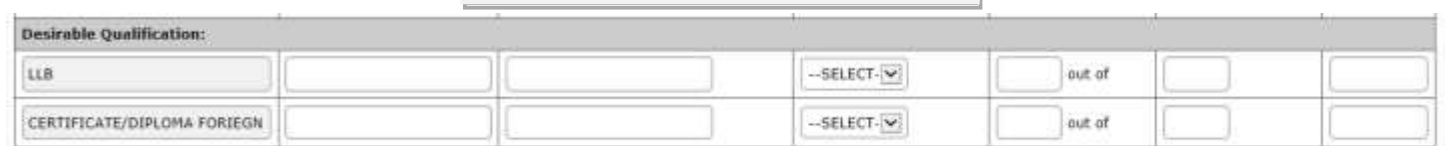

Under the Desirable Qualification, as indicated in the Registration form, the candidates must fill-in the details pertaining to LLB and Certificate/Diploma in Foreign Language, candidate should fill-in details about Certificate course of minimum six months duration with a diploma/degree from a recognized University/Institute in German, French, Russian, Spanish, Japanese, Chinese languages only.

#### **Research Experience:**

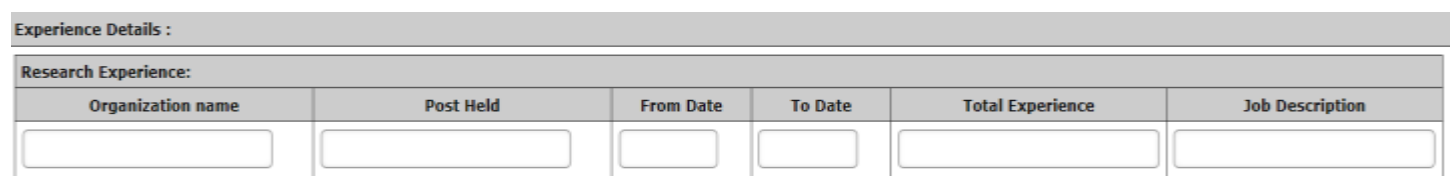

Experience details are to be filled in a chronological order. You are required to enter the details such as Organization Name (where Research Experience has been gained), Post Held, (Period of Experience) from date and to date with Total Experience and Job Description.

#### **CENTRE SELECTION**

You will be required to select two preferences for the Preliminary Examination and one preference for the Main Examination. No TA/DA shall be paid to the candidates appearing in the examination including all reserved categories.

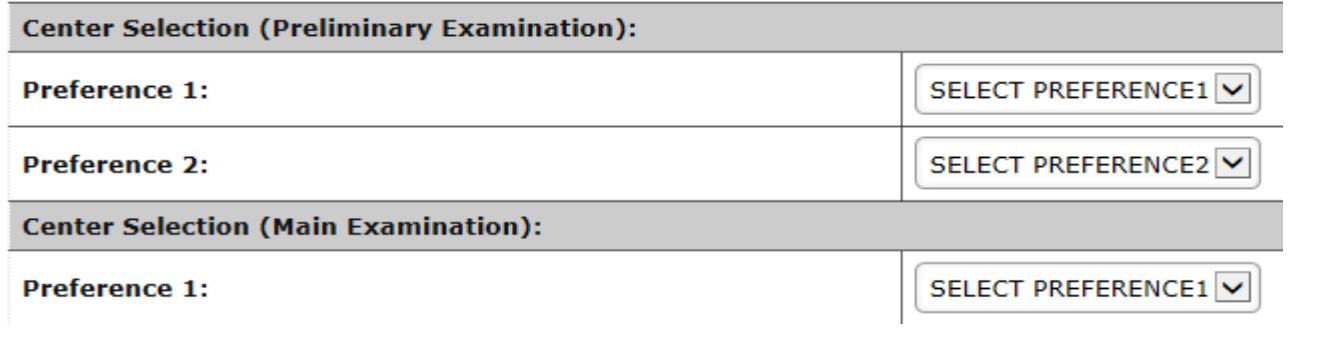

# **UNDERTAKING**

There will be an undertaking at the end of the application form wherein, the Candidate should declare that all information furnished in this application are true, complete and correct to the best of their knowledge and belief. In the event of any information being found false or incorrect, or ineligibility being detected before or after the examination and their candidature will be cancelled and they will be debarred from any such government selection / recruitment.

After Undertaking, Candidates have to upload images of their photograph and signature.

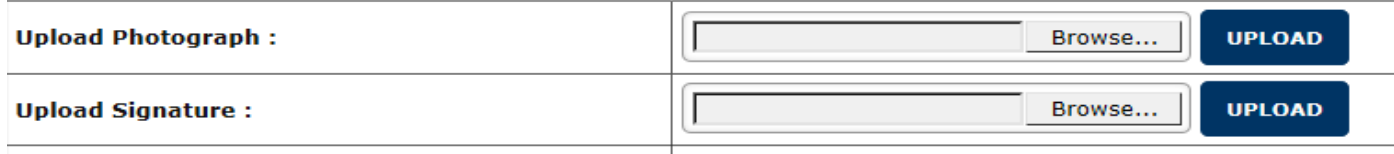

# **IMPORTANT (PHOTO UPLOAD):**

- 1. The photograph uploaded must be with the placard mentioning the full name and date of photograph taken, by the candidate. The photograph must have been taken only after 1<sup>st</sup> July 2015 and not earlier.
- 2. The candidate should upload the photograph without sunglasses, head scarf, any covering of face or mask, etc. any undue Photograph uploaded by the candidate shall call for rejection of the candidature summarily.
- 3. The photograph must be taken in a white or a very light background.
- 4. In the photograph, the face should occupy about 50% of the area, and with a full-face view looking into the camera directly. No Mobile clicked photos, etc. without given specifications to be uploaded.
- 5. The main features of the face must not be covered by hair of the head, any cloth or any shadow. Forehead, eyes, nose and chin should be clearly visible.
- 6. If you normally wear spectacles, then glare on glasses is not acceptable in your photo. Glare can be avoided with a slight downward tilt of the glasses or by removing the glasses for the photo shoot.
- 7. You must not wear spectacles with dark or tinted glasses, only clear glasses are permitted.
- 8. Ask your photo studio to provide the image in a JPEG format and also on a standard 3.5 cm  $\times$  4.5 cm (Width x Height) print.
- 9. Maximum pixel resolution for JPEG:  $480 \times 640$  (0.3 Mega pixel up to 500 kb) (Ask your studio to reduce it to this resolution if it is higher).
- 10. Minimum pixel resolution for JPEG:  $240 \times 320$
- 11. For your own benefit for recognition and identification during the examination, it is prudent not to intentionally change your facial features or hair styles as displayed in the photograph until the day of the exam.

# **IMPORTANT (SIGNATURE UPLOAD):**

- 1. Please draw a rectangular box of size 2 cm  $\times$  7 cm (Height x Width) on an A4 white paper. Put your signature with a proper black or dark blue ink pen within this box.
- 2. Get the signature digitally image scanned by a professional using a scanner, and get the image cropped to the box by the professional.
- 3. Only JPEG image formats will be accepted.
- 4. The maximum pixel resolution for the image is  $160 \times 560$
- 5. The minimum pixel resolution for the image is  $80 \times 280$  (should be fixed upto 200 kb)
- 6. Photographs of the signatures taken using mobile phone are not acceptable, and can result in disqualification of the application without any refund of the fee.

# **FEE PAYMENT**

The Examination Fee of Rs. 200/- is applicable for the Un-Reserved Category and OBC category and the SC, ST, PH and Female Candidates are exempted from making any payment towards examination fee. For making the online fee payment, the candidates have the following three options:-

- 1. Candidates can pay online using any **Visa/Master Debit or Credit Card** issued by any Bank.
- 2. Candidates can pay online using the Net Banking facility.
- 3. The candidates are required to go through the website "**[www.recruitmentnpc.in](http://www.recruitmentnpc.in/)**" for complete details regarding the payment, etc. details.

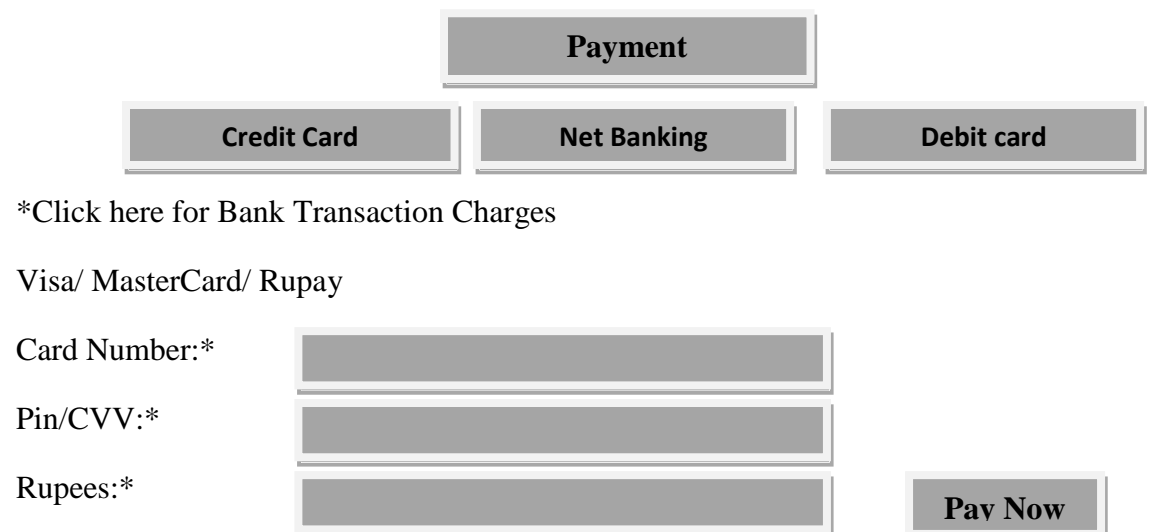

### **Acknowledgement:**

Here, the system displays all the information filled in by the candidate in the Online Application for verification at his/her end. The candidates are advised to check the filled in details and satisfy themselves that all information is correctly filled in. No changes to the information filled in by the candidates would be allowed at any later stage of the Online Recruitment Application process once the same is **submitted**.

**Candidates applying online need NOT send hard copy of the Online Application filled by them online or any other document/certificate/testimonial to CGPDTM by POST or E-mail.**

Once the acknowledgement is complete then the Option as under are displayed:

**Submit Print**

After Taking a Printout of the Application Form, the candidates may click on the SUBMIT button.

After submission of the Application, the candidates may keep on visiting the website: [www.recruitmentnpc.in](http://www.recruitmentnpc.in/) for updates and further instructions.